# **EDUSPACE – LA WEB EUROPEA DE OBSERVACIÓN DE LA TIERRA PARA ESCUELAS DE SECUNDARIA**

A. B. Ruescas<sup>(\*)</sup>, S. Dransfeld<sup>(\*)</sup>, C. Steward<sup>(\*)</sup>, L. Moser<sup>(\*),</sup>J. Lichtenegger<sup>(\*\*)</sup>, P. Brøgger (\*\*\*), F. Sarti (\*), F. Serban (\*\*\*\*) y M. Hernández (\*\*\*\*\*).

*(\*) ESA/ESRIN, Via Galileo Galilei, C.P. 64, 00044 Frascati, Italy, ana.belen.ruescas.orient@esa.int (\*\*) Zurich, Switzerland. (\*\*\*) EduGIS, Møllepold 17, DK6200 Aabenraa, Denmark.* 

 *(\*\*\*\*) Advanced Studies Research Centre ASRC, Jules Michelet Str. 1, 010461 Bucharest. (\*\*) United Nations Educational, Scientific and Cultural Organization, Paris.* 

#### **RESUMEN**

Eduspace es el sitio web de la ESA orientado a la docencia para escuelas de secundaria en Observación de la Tierra (*Earth Observation*, EO). El contenido está estructurado en proyectos basados en datos espaciales, principalmente imágenes de satélite, que deben ser analizados siguiendo unas líneas maestras que son proporcionadas al docente. Los temas de estudio son muy diversos: dinámica de glaciares, deforestación, expansión urbana, estudio de sitios patrimonio de la humanidad, etc. Los ejercicios tienen una componente descriptiva y una práctica con preguntas y actividades a realizar en la clase. Se pone a disposición del profesorado de un completo catálogo de imágenes ERS y Landsat. Los usuarios registrados en Eduspace tienen acceso directo a este catálogo de imágenes y a la herramienta LEOWorks. Aquí mostramos algunos ejemplos centrados en América Central y del Sur, enfocados a hispanohablantes.

#### **ABSTRACT**

Eduspace is the ESA web site for Earth Observation (EO) Education enabling secondary schools to bring EO into the classroom for teaching and learning. The content is structured with relevant projects based on EO data, analysed with the help of appropriate tools and guidelines for both students and teachers. Eduspace projects can be used in the teaching and learning of several subject areas such as human geography, physical geography, environmental sciences, physics, biology and computer science. Each project is focused on a specific theme such as weather systems, climate and climate change, glacier dynamics, deforestation, a national park, a world heritage site, urban expansion and agricultural patterns. The goal is to put the students in the centre of the learning process, working with real EO data using professional tools, guided by the project description with more or less detailed exercises and questions. Here, we will describe some examples and exercises specifically developed for Latin American schools.

**Palabras clave:** educación, secundaria, EO, casos de estudio, teledetección, SIG, LEOWorks.

### **INTRODUCCIÓN**

Desde la Agencia Espacial Europea (*European Space Agency*, ESA) se está promoviendo desde hace ya más de diez años, un sitio *web* especialmente enfocado en las escuelas de secundaria: Eduspace††. El objetivo de ESA Eduspace es el de motivar a los jóvenes al uso inmediato de imágenes de satélite con herramientas de acceso gratuito y simples. Esta motivación debe originar al mismo tiempo mayor interés en todas las aplicaciones espaciales y a saber más acerca de los beneficios que la tecnología espacial brinda a la humanidad. El contenido del sitio web está estructurado en diversos proyectos basados en datos espaciales, con gran énfasis en las imágenes de satélite, ya que se enmarca en los programas de observación de la Tierra de la ESA (*Earth Observation*, EO). Dichos proyectos sirven de base a diferentes casos de estudio que deben ser analizados siguiendo unas líneas maestras proporcionadas al docente. Los temas de estudio que se abarcan son muy diversos: desde los efectos de El Niño al cambio climático, desde la dinámica de glaciares a la deforestación, la expansión urbana, el estudio de sitios patrimonio de la humanidad, etc. Concerniente a este último punto actualmente se están integrando algunos casos de estudio centrados en la actividad de la *United Nations Educational, Scientific and Cultural Organization* (UNESCO), con actividades llevadas a cabo por los miembros de la *ESA–UNESCO* '*Open Initiative'* y que serán incluidos en Eduspace. El contenido de cada caso de estudio es desarrollado con la cooperación de

*397*

 †† http://www.eduspace.esa.int

especialistas en teledetección y EO, junto a profesores especializados en distintas materias, lo que aporta una garantía de calidad científica. Las asignaturas donde puede integrarse esta modalidad de docencia abarcan la geografía humana, la geografía física, las ciencias ambientales, la física, la biología e incluso la informática. Muchos de los proyectos tienen un carácter curricular trasversal y pueden ser utilizados en varias asignaturas. El objetivo es poner a los estudiantes en el centro del proceso de aprendizaje, trabajando con datos reales de EO, utilizando herramientas semi-profesionales, sin coste alguno y desarrolladas por la ESA (LEOWorks‡‡). Los ejercicios tienen una componente descriptiva y una práctica, con preguntas y actividades a realizar en la clase. Se pone a disposición del profesorado de un completo catálogo de imágenes ERS y Landsat (MERIS y ASAR en un futuro próximo). Los usuarios registrados en Eduspace tienen acceso directo a este catálogo de imágenes y a la herramienta LEOWorks. Actualmente Eduspace está disponible en las siguientes lenguas: inglés, alemán, francés, español, italiano, danés, neerlandés y portugués. En el presente artículo pondremos algunos ejemplos de casos de estudio centrados en la América Central y del Sur.

## **METODOLOGÍA**

Eduspace es un sitio *web* en desarrollo constante, que se va adaptando a los requerimientos de los usuarios y también a las diversas colaboraciones que surgen con otras entidades desde ESA. Una de las últimas y más importantes es la propuesta de la proveniente desde la *World Heritage Convention* en el seno de la UNESCO para desarrollar un nuevo apartado demostrando la aplicación de los materiales de EO en el marco de la *World Heritage Convention*. Para comenzar esta colaboración se eligió América Central y del Sur como punto de partida, contando también con la colaboración de la Comisión Nacional de Actividades Espaciales (CONAE), la agencia espacial argentina. Dicho módulo se está desarrollando mediante diversas colaboraciones de instituciones y personas de toda Europa y América Central y del Sur. En este artículo se presentan brevemente algunos de los casos prácticos en desarrollo, así como la propuesta de ejercicios a ampliar en un futuro próximo. Destacaremos tres casos prácticos en desarrollo: el análisis y seguimiento de los cambios en la vegetación desde 2002 a 2006 del conjunto del continente sudamericano, utilizando índices de vegetación

derivados de dos tipos de imágenes de resolución espacial media como son los sensores VEGETATION (SPOT) y MERIS (Envisat); el retroceso del glacial de Upsala en la Patagonia argentina en los últimos veinte años mediante imágenes Landsat TM/ETM; y por último el análisis del fenómeno de El Niño-*Southern Oscillation* (ENSO) y sus efectos sobre las inundaciones en Bolivia. Asimismo se hará mención a otro caso práctico centrado en un sitio de World Heritage, las líneas de Nazca, en Perú, que está actualmente en planificación. Para el desarrollo de dichos casos prácticos se utilizan diversas herramientas proporcionadas de manera gratuita por la ESA  $(NEST<sup>§§</sup>, BEAM<sup>***</sup>)$  y la UNESCO (Bilko<sup>†††</sup>), aunque en ocasiones se hace uso también de software comercial. El objetivo final es dejar los datos en las condiciones apropiadas para su utilización en LEOWorks, un software de código abierto y de interfaz sencilla, que permite tanto al profesor como al estudiante, el fácil manejo y análisis de los datos. LEOWorks está ahora en su versión 3.0, aunque se está ya implementando la versión 4.0 que incluirá el tratamiento de datos radar (*Synthetic Aperture Radar*, SAR) y una mejor gestión de datos vectoriales para su inclusión en sistemas de información geográfica.

### La dinámica de la vegetación en América del Sur

En el presente caso de estudio se realizaron diferentes análisis de la dinámica de la vegetación. En la primera parte se trata de crear una animación con doce imágenes del índice de vegetación de diferencia normalizada (NDVI), una por mes, provenientes del sensor SPOT-VEGETATION en el año 2000. Para ello se utiliza una función del programa gratuito LEOWorks (Tools/Image Animation). La segunda parte del ejercicio, consistente en un estudio de la dinámica de la vegetación por áreas biogeográficas, se dividió en dos subapartados. En el primer subapartado se utilizaron las escenas del NDVI SPOT-VEGETATION para estudiar la dinámica de la vegetación por zonas con el mismo o parecido tipo de bioma, con el fin de estudiar la evolución de la vegetación a lo largo de un año y de realizar una comparación entre los diversos tipos de vegetación. El objetivo principal es observar la fenología de cada uno de dichos biomas y que los estudiantes traten de extraer conclusiones acerca de su comportamiento poniendo en relación distintas variables, como pueden ser el factor latitudinal, la

 $\overline{a}$ 

 ‡‡http://www.eduspace.esa.int/eduspace/leoworks/leoworks.asp

<sup>§§</sup> http://www.array.ca/nest/tiki-index.php

<sup>\*\*\*</sup> http://www.brockmann-consult.de/<br>\*\*\* http://www.noc.soton.ac.uk/bilko

*<sup>398</sup>*

situación geográfica, el efecto de la topografía, la estación del año, etc. El ejercicio implica recortar las imágenes en las zonas deseadas mediante las coordenadas geográficas y su relación con las filas y columnas de las imágenes, añadir una escala de color para una mejor visualización de las imágenes extraer el histograma y datos estadísticos básicos, y una vez obtenidos los datos de interés construir un gráfico en una hoja de cálculo y extraer las conclusiones oportunas de su análisis (Figura 1).

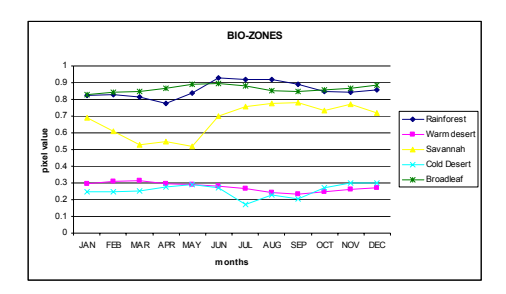

**Figura 1.** Valor medio del NDVI de las áreas biogeográficas seleccionadas, año 2000.

En el segundo subapartado se utilizan las imágenes del NDVI del sensor MERIS, provenientes del proyecto Globcover llevado a cabo por la ESA. Las imágenes MERIS tienen una mejor resolución espacial (300 m pixel) y son más actuales, del año 2005, pero sólo existen seis imágenes ya que el cálculo es bimestral. El ejercicio consiste de nuevo en escoger un área biogeográfica en concreto y extraer, por ejemplo, los valores medios del NDVI para MERIS y también para VEGETATION y comparar los resultados. Aunque ambas variables no son cuantitativamente comparable por la naturaleza del cálculo del NDVI y su distinta resolución tempora (en SPOT se ha calculado el máximo mensual y en MERIS la media bimestral) l, si es posible comparar las tendencias, además de sacar las pertinentes conclusiones acerca del efecto de la distinta resolución espacial (Figura 2).

Otro ejercicio, para niveles más avanzados y utilizando NEST, consiste en calcular dos índices de vegetación diferentes (NDVI y la *Fraction of Absorbed Photosynthetically Active Radiation,* FAPAR) a partir de los valores de reflectancia originales para ver qué diferencia puede darse si se tienen en cuenta variables diversas a la hora de aplicar los índices (Gobron et al., 2006).

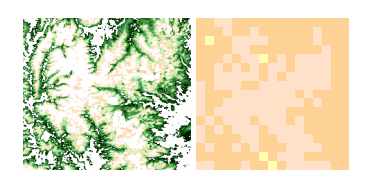

**Figura 2.** Comparación entre MERIS (izquierda) y SPOT (derecha) en el desierto de Atacama.

#### El retroceso del glaciar Upsala (Argentina)

Un posible indicador del calentamiento global es la variación de la superficie cubierta por hielos permanentes en el planeta, como pueden ser los glaciares. El glaciar Upsala se encuentra en una región considerada patrimonio de la humanidad, en el sur-oeste de Argentina, provincia de Santa Cruz en proximidades de la frontera con Chile. Desde que se tiene registros este glaciar ha sufrido un notable retroceso en su superficie. Este hecho, fuente de controversias, es atribuido tanto al calentamiento global como a la dinámica propia del glaciar, a causa de condiciones estructurales y geográficas de la región, ya que otros glaciares próximos no muestran un comportamiento similar. El siguiente ejercicio se centra en visualizar y cuantificar la variación espacial del frente del glaciar Upsala Para este análisis contamos con imágenes multiespectrales del satélite Landsat desde 1986 hasta 2005, lo que nos permiten seguir la evolución temporal del fenómeno. Las variaciones que sufre la posición del frente del glaciar se estudian mediante el uso de un sistema de información geográfica (SIG). Para ello se utiliza el software LEOWorks que cuenta con las herramientas SIG necesarias para esta tarea (Figura 3).

Definición de ENSO y sus efectos; las inundaciones de Bolivia de 2007

En el caso de estudio aquí presentado se diferencian dos aparatados: una parte más teórica (Trenberth, 1997), de definición del proceso con la ayuda de imágenes de satélite que visualizan la temperatura superficial del mar, el nivel medio de la superficie del mar (altimetría) y la cantidad de fitoplancton en las zonas costeras. Estos tres tipos de imágenes ayudan a explicar la complejidad del ENSO y la ventaja de utilizar distintos sensores para detectar distintos parámetros geofísicos.Diversos ejercicios se plantean con estas imágenes, desde la composición de animaciones hasta la redacción de una serie de preguntas encaminadas a dilucidar la asimilación del proceso por parte del estudiante.

*399*

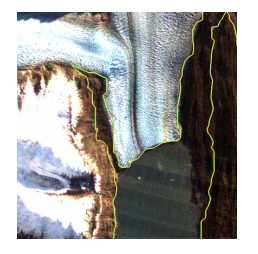

**Figura 3.** Superposición del trazado del frente del glaciar en 1986 sobre la imagen de 2005.

Un segundo apartado explota la parte más práctica del fenómeno, mostrando casos de estudio donde haya habido algún tipo de catástrofe natural relacionada con El Niño o La Niña: inundaciones, corrimientos de tierra, incendios, etc. Dentro de este tipo de casos de estudio enmarcamos las inundaciones en Bolivia en 2007 (Figura 4).

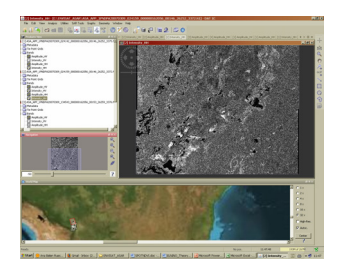

**Figura 4.** Imagen ASAR de polarización alterna.

Este ejercicio es algo más complejo ya que utiliza imágenes ASAR previamente procesadas con NEST. Consiste en definir las zonas inundadas utilizando un umbral y creando una máscara de donde posteriormente se derivará un vector que contiene las áreas inundadas y que se superpondrá a una imagen de referencia.

Las líneas de Nazca, el proyecto ESA-UNESCO

Este caso de estudio está enfocado a niveles superiores de docencia, ya que se utiliza la interferometría para generar imágenes multitemporales de coherencia. Parte de la hipótesis del cambio en el terreno debido a movimientos del suelo, subsidencias, corrimientos, etc., que han podido ocurrir en los últimos 10 años y que pueden haber alterado la estructura y la cantidad de las llamadas líneas y geoglífos de Nazca. Mediante un estudio multitemporal de la coherencia se determina el terreno afectado por dichos procesos. Se utilizan imágenes ERS-2 y ENVISAT, y también un *tandem* ERS-1/ERS-2 (Liu et al., 2001) para generar un modelo digital de elevaciones. Parte de los

resultados de esta investigación se derivarán a la creación de casos de estudio para diferentes cursos y conferencias que tendrán lugar en América del Sur durante 2009.

## **DISCUSIÓN**

Con el objetivo de continuar con la ampliación y mejora del sitio web Eduspace de la ESA, se ha concertado la colaboración con diversas entidades nacionales (CONAE) e internacionales (UNESCO) en la elaboración un nuevo módulo de aprendizaje enfocado en América Central y del Sur. Se persigue dar una visión general del continente aplicando los métodos y técnicas del programa EO de la ESA, generando diferentes casos de estudio. Esto se consigue poniendo a disposición de los docentes y los estudiantes del material (mapas, imágenes) y los programas informáticos (LEOWorks, Bilko, NEST) necesarios para ejecutar dichos casos prácticos. Se han mostrado aquí algunos casos de estudio en desarrollo. Para concluir hay que mencionar los proyectos en los que se trabaja actualmente: desarrollo de nuevos casos de estudio relacionados con la deforestación del Amazonas y los sitios arqueológicos de Nazca, Machu Picchu y Cahuachi; elaboración de casos utilizando la interferometría, enfocado en la detección de subsidencias del terreno, ligado un módulo sobre vulcanología.

### **BIBLIOGRAFÍA**

Gobron, N., Pinty, B., Mélin, F., Taberner, M., Vestraete, M.M., Robustelli, M. y Widlowski, J.L. 2007, Evaluation of the MERIS/ENVISAT FAPAR product. *Advances in Space Research* 39, 105-115.

Liu, J., Black, A., Lee, H., Hanaizumi, H. y Moore, J. 2001, Land Surface change detection in a desert area in Algeria using multi-temporal ERS SAR coherence images. *Int. J. Remote Sensing*, 22: 2463- 2477.

Trenberth, K. 1997, The definition of El Nino. *Bulletin of the American Meteorological Society*, vol.78, 12, 2771-2777.

### **AGRADECIMIENTOS**

Gracias al MICINN por el programa de especialización en OOII (ref. ES-2006-0083). Gracias a la *Science Strategy, Coordination and Planning Office* de la ESA (ESRIN).

*400*